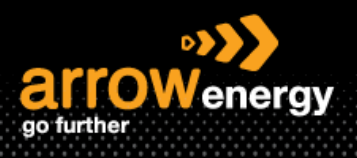

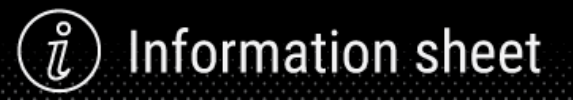

# **External Refurbishment Process for Vendor**

# **Quick Reference Guide**

After receiving the subcontracting purchase order (PO), the strip and quote process will carry offline. Once Arrow decided to proceed the reparation, A modified PO with agreed repair price will send through by Arrow.

#### There are 4 steps to complete the process:

- [Order Confirmation](#page-0-0) Confirm PO scope is correct and can be delivered on time.
- [Report Consumption](#page-1-0)

List the part(s) consumed during the repair.

**[Create Ship Notice](#page-4-0)** 

Send the shipping information.

[Create Invoice](#page-6-0)

## <span id="page-0-0"></span>**1. Order Confirmation**

**Step-1:** Open the subcontracting PO and click Create Order Confirmation:

# Purchase Order: 4580000023

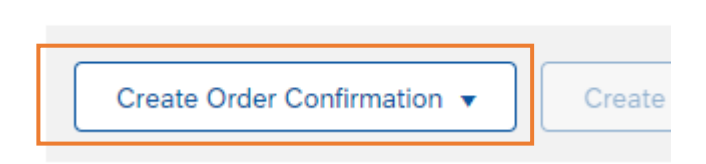

### **Step-2:** Click "Next":

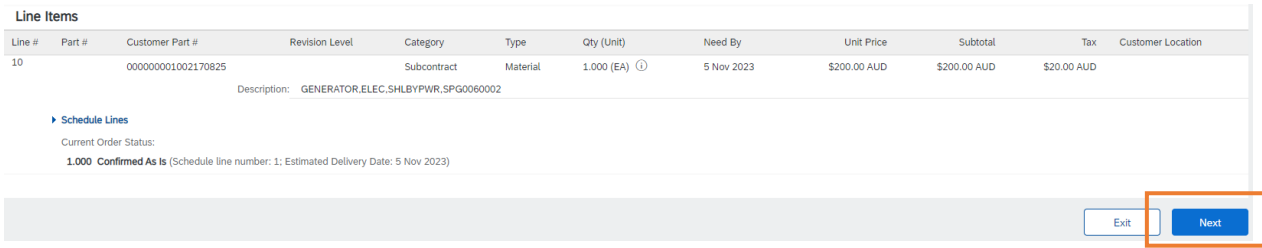

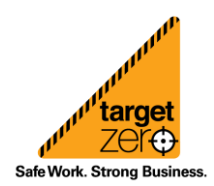

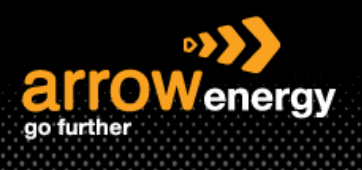

#### **Step-3:** Check the details and click "Submit":

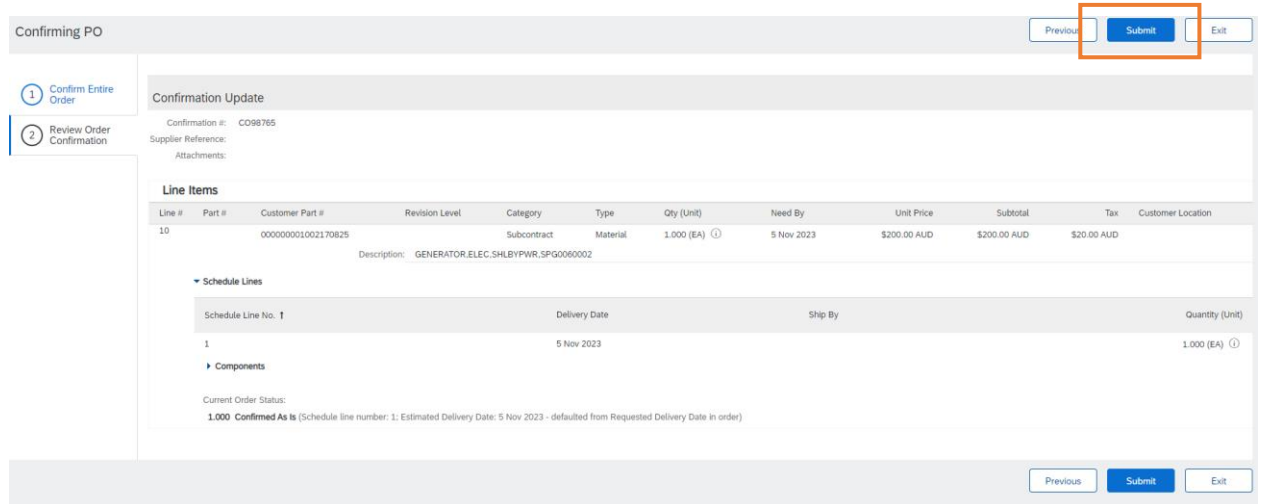

## <span id="page-1-0"></span>**2. Report Consumption**

**Step-1:** Click "Report Consumption":

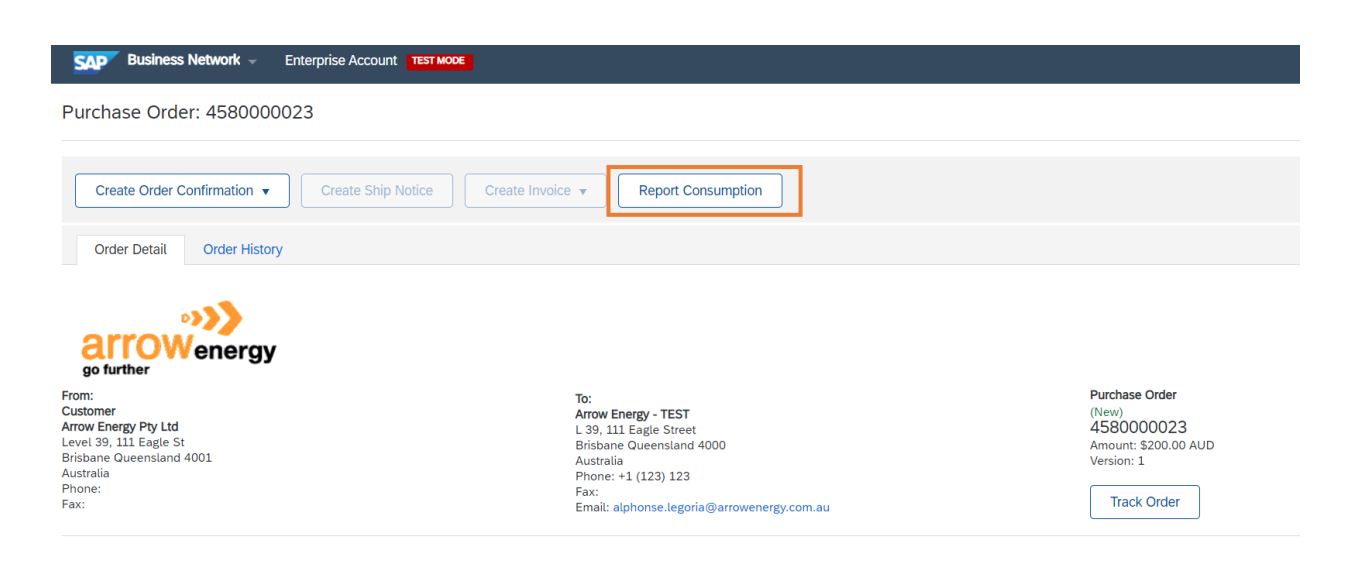

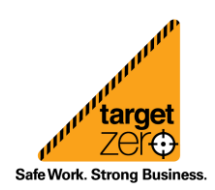

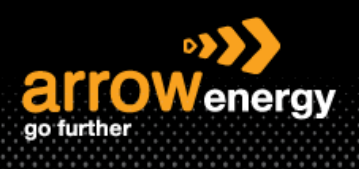

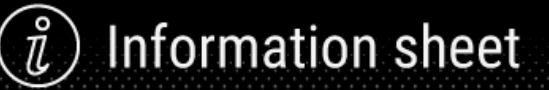

## **Step-2:** Enter the "Document No." and scroll down to the "Order Items" section:

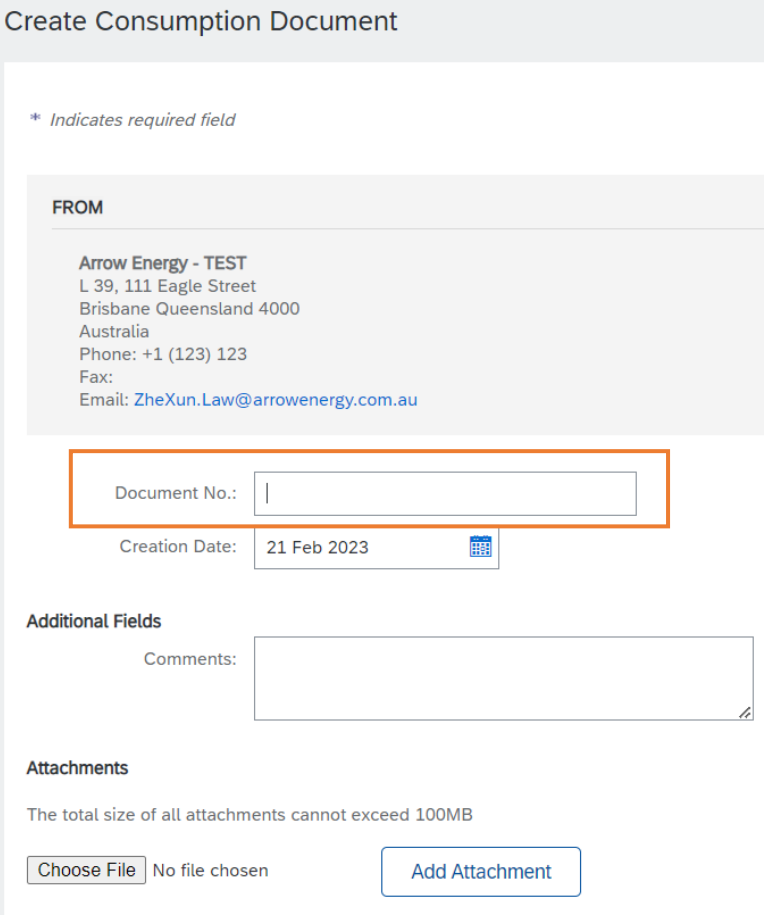

# **Step-3:** Add the "Yield Quantity" and "Quantity", then click on "Action":

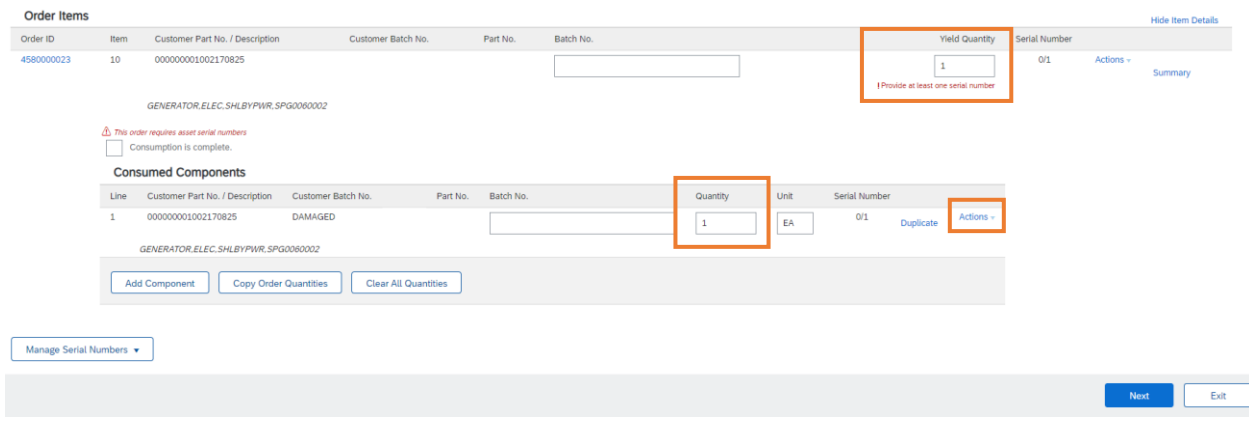

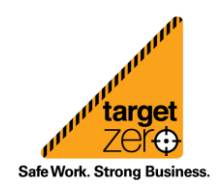

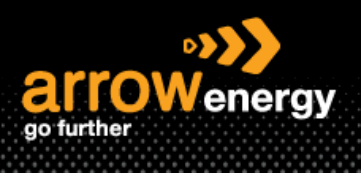

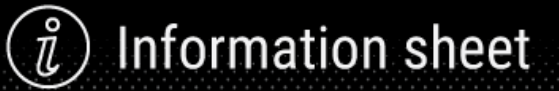

## **Step-4:** "Add Serial Numbers":

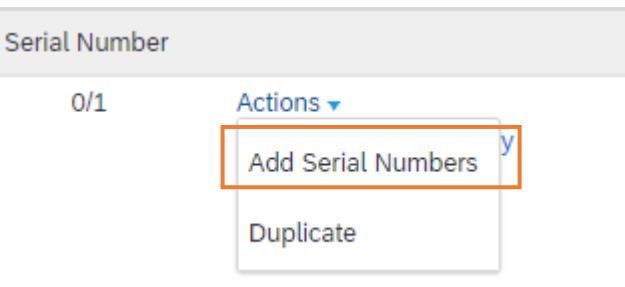

#### **Step-5:** If multiple parts consumed, click "Add Serial Number", otherwise "Done":

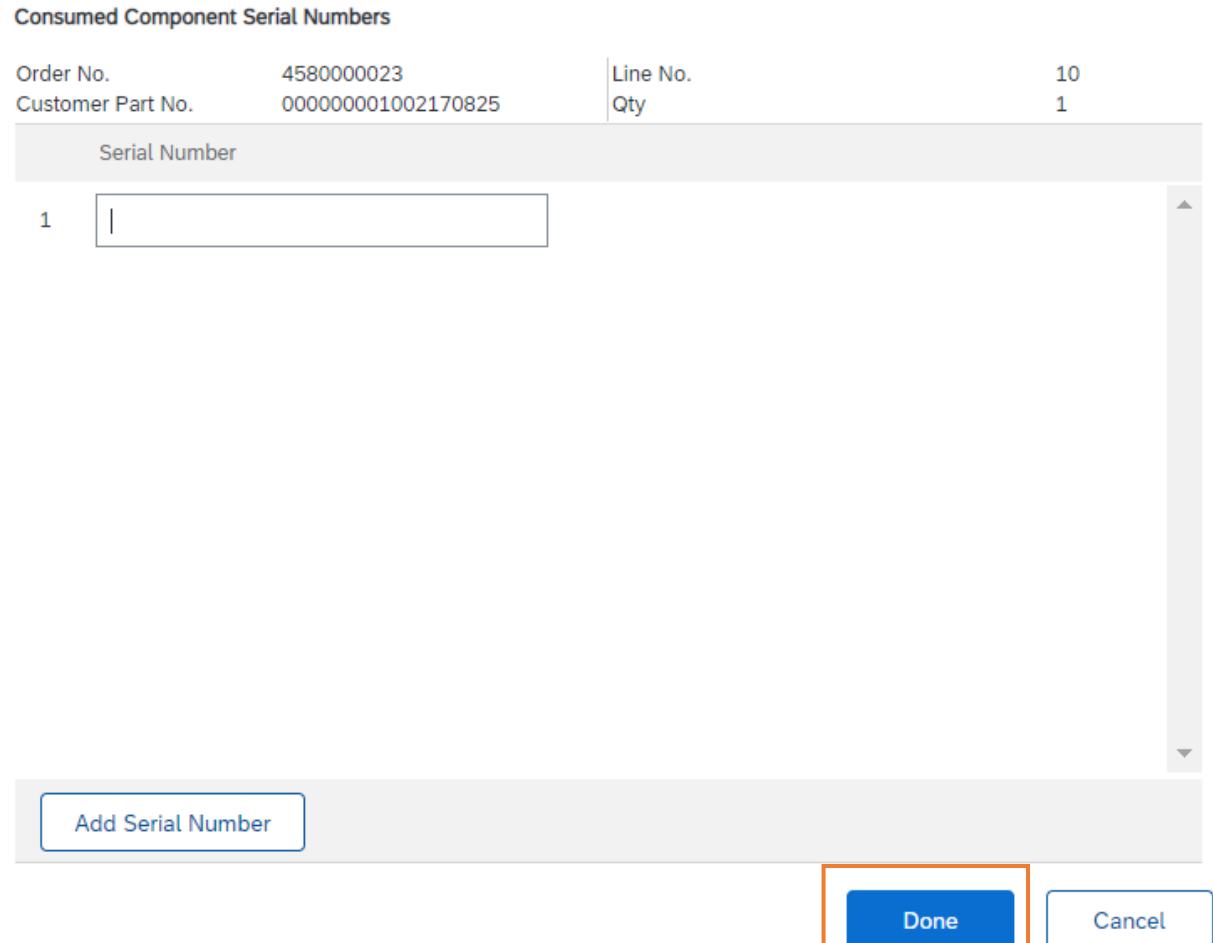

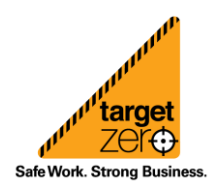

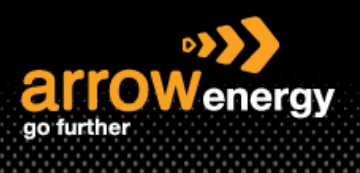

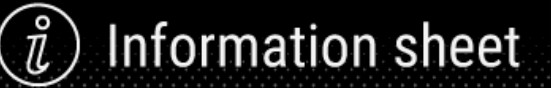

**Step-6:** If consumption is completed, tick "Consumption is complete" -> "Next":

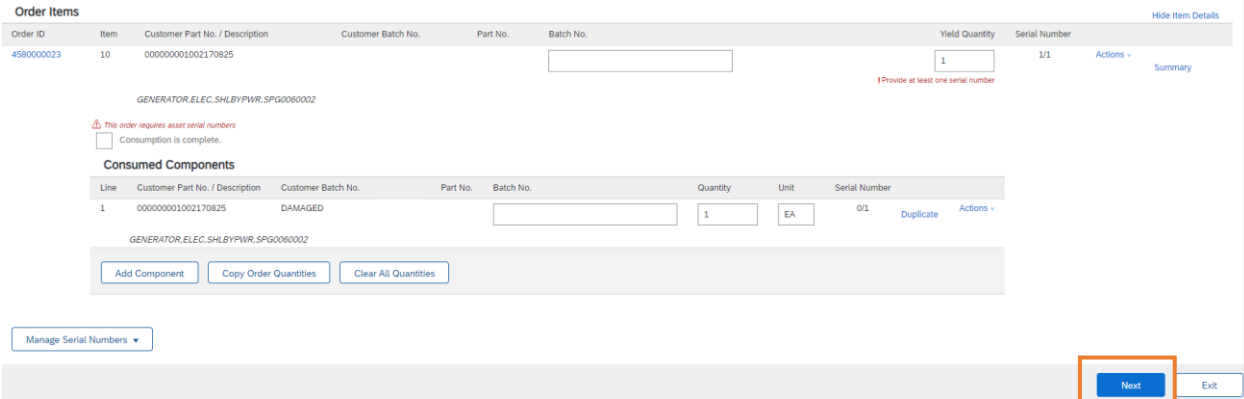

Note: if tick "Consumption is complete", it will show as "Completed":

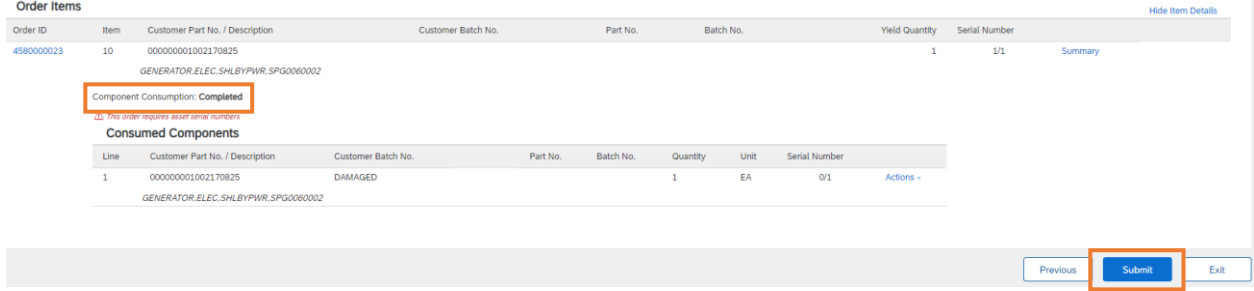

**Step-7:** Click "Submit":

### <span id="page-4-0"></span>**3. Create Ship Notice**

Note: If the ASN is non-mandatory, this step can be skipped.

**Step-1:** Click "Create Ship Notice":

Purchase Order: 4580000023

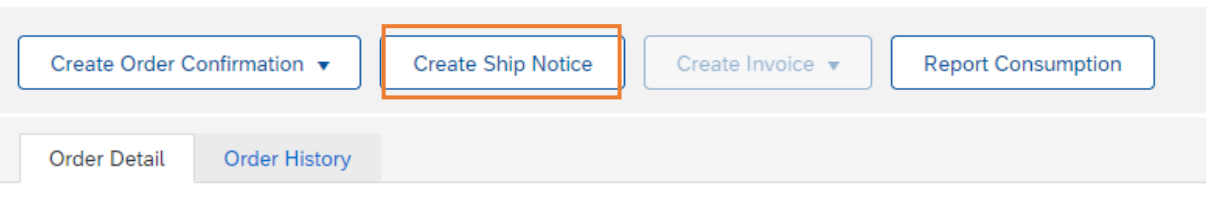

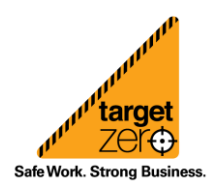

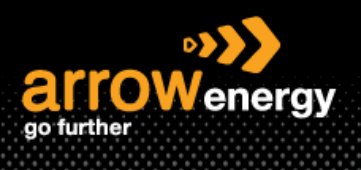

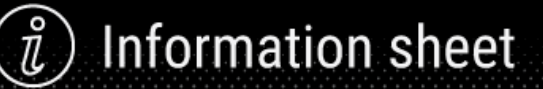

Step-2: Complete the mandatory fields "Packing Slip ID", "Shipping Date" and "Delivery Date":

▼ Ship Notice Header

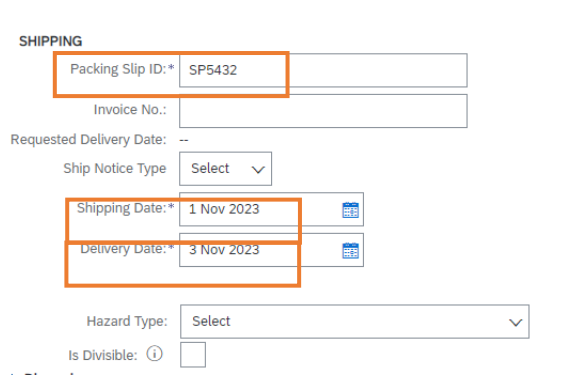

# **Step-3:** Click "Add Details" to add the serial number:

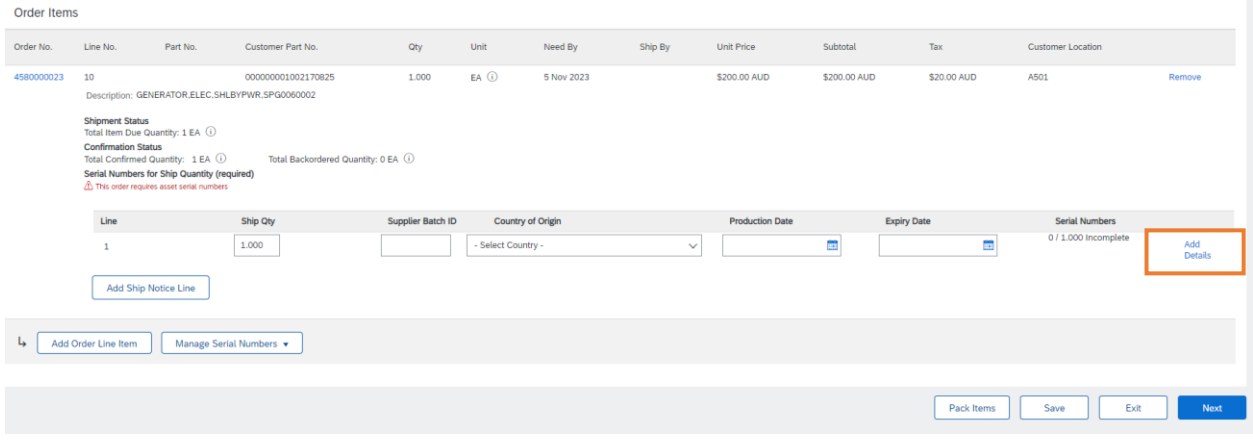

### **Step-4:** Click "Submit":

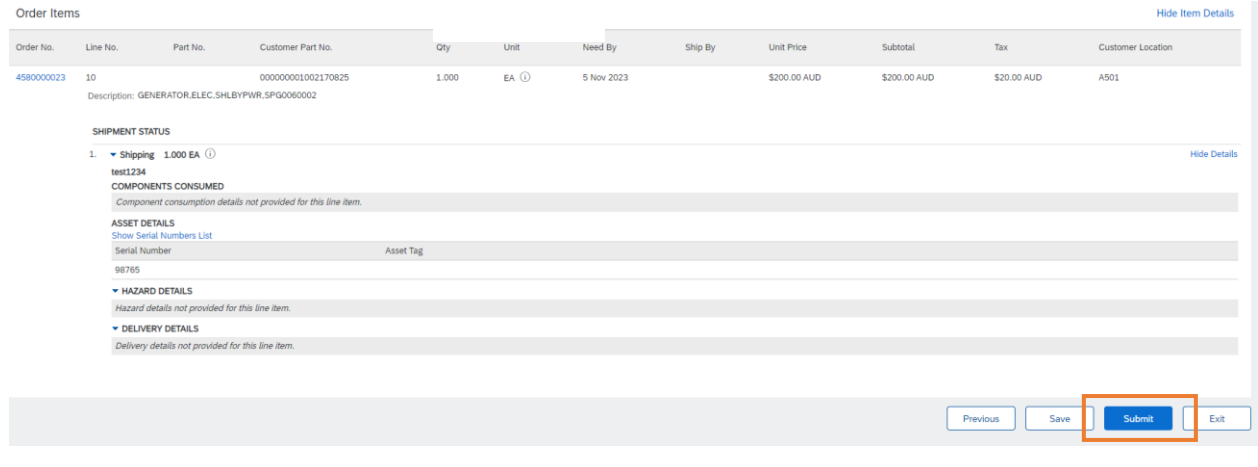

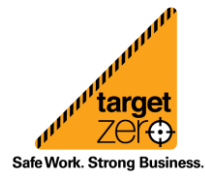

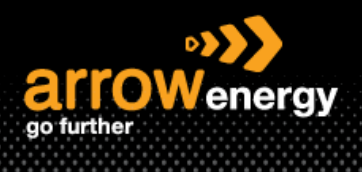

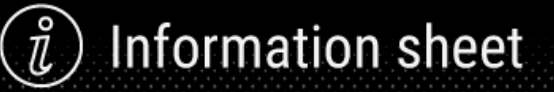

# <span id="page-6-0"></span>**4. Create Invoice**

Once Arrow received and post goods receipt, supplier could create invoice follow the same process with standard PO:

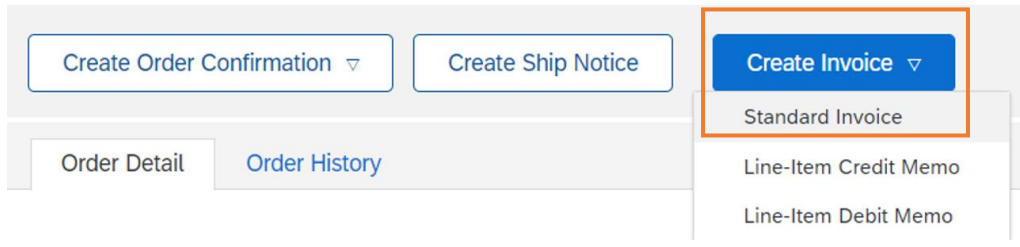

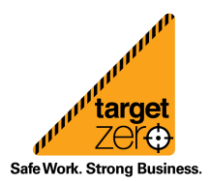